**Training D-Link**

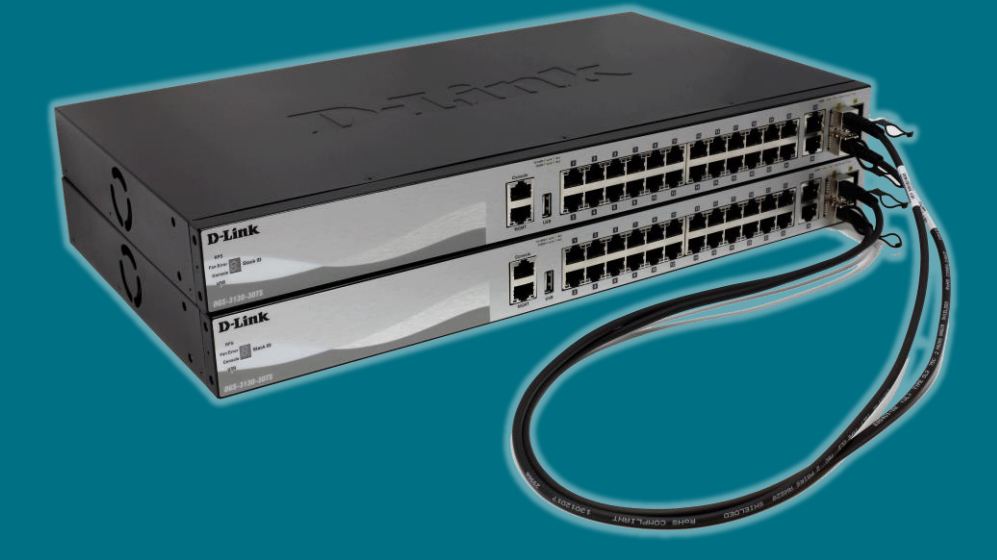

# **Configurare Lo stacking fisico (Switch Smart e Managed)**

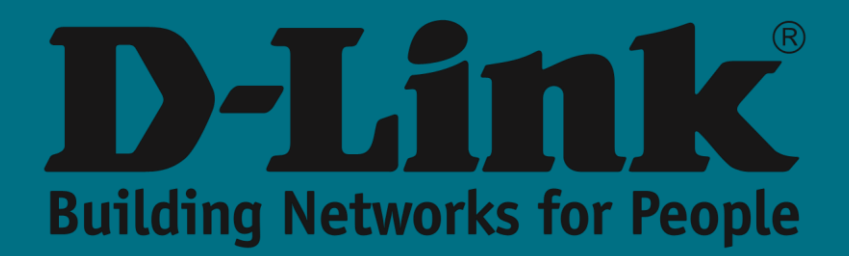

# **Ampliamento fisico**

Man mano che la nostra rete cresce, è più che probabile che la domanda di **densità delle porte** aumenterà e, con essa, la necessità di acquisire nuove apparecchiature hardware.

Gli **switch** che aggiungiamo, se appartengono alla stessa famiglia di quelli esistenti e vogliamo che eseguano azioni identiche, possiamo montarli formando una pila tra loro in modo che funzionino come un'unica unità logica.

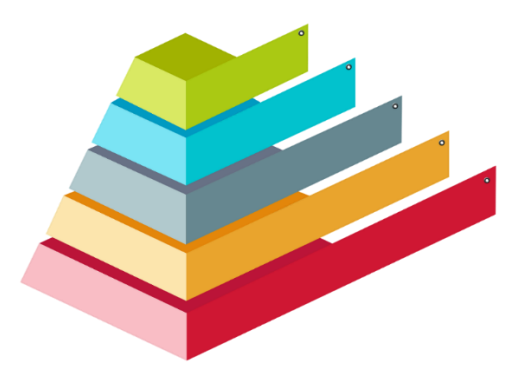

I vantaggi sono molti, tra gli altri:

- **Gestione:** un unico IP (quello dello switch master) serve a controllare la configurazione dell'intero stack
- **Ridondanza:** lo stack continua a funzionare anche in caso di guasto di un'unità o di un collegamento
- **Prezzo**: più economico e flessibile di un sistema a chassis (simile per capacità e affidabilità)

Il traffico interno dello **stack** è separato dal traffico della rete con evidenti benefici sulla rete.

Inoltre, le **tabelle dei Mac address di inoltro ((Forwarding Database Tables) SONO distribuite** tra tutti gli switch dello **stack.** In questo modo, ognuno di essi può gestire il traffico locale (cioè, non è necessario che i frame vengano inviati allo switch che è rimasto come *master)*.

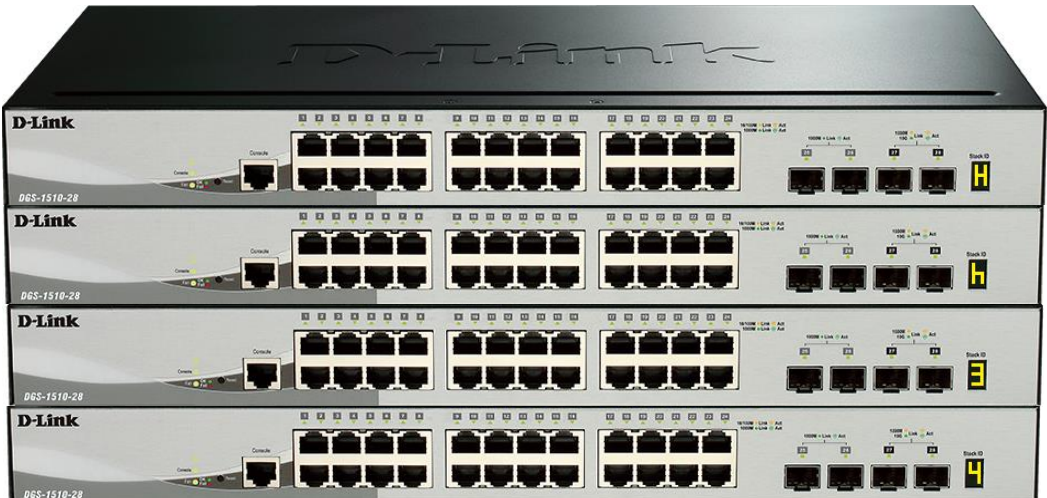

**Collegamento tramite cavi (DAC)**

Oltre a una piccola configurazione, è necessario collegare fisicamente gli switch in stack tra loro. Per fare ciò, possiamo usare gli ultimi slot SFP+ / QSFP+ dello switch. Una volta attivata la funzione di stacking queste porte saranno destinate esclusivamente a questo scopo (a seconda della configurazione e del modello, le porte dedicate possono essere da 2 a 4).

Per interconnettere gli Switch possiamo optare per due soluzioni:

- Transceiver + Fibra ottica
- Cavo DAC

Le due modalità ci daranno il medesimo risultato atteso: connessioni **ad alta velocità** per collegare gli switch tra loro. Il più diffuso oggi, quando si tratta di fare lo stacking all'interno dello stesso rack, si basa su cavi twinax (**Direct Attach Cable -DAC)** per il loro minor costo e facilità di installazione.

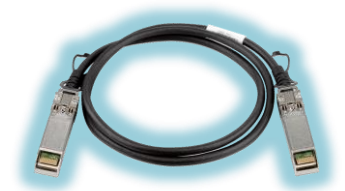

NOTA: Nelle serie **DGS-1520**, **DGS-3130** è possibile utilizzare anche cavi rame UTP Cat6 tramite porte **10GBase-T** per fare lo stacking

## **Famiglie compatibili**

Lo stacking fisico può essere implementato su tutta la nostra gamma di switch **gestiti D-Link** e nella famiglia Smart-Managed **DGS-1510** e **DGS-1520.**

È logico che sia implementato in switch di fascia media e alta poiché questa tecnologia è orientata come soluzione in reti di grandi dimensioni e con esigenze di ridondanza.

Vediamo ora una tabella riassuntiva relativa allo stacking nei vari switch D-Link:

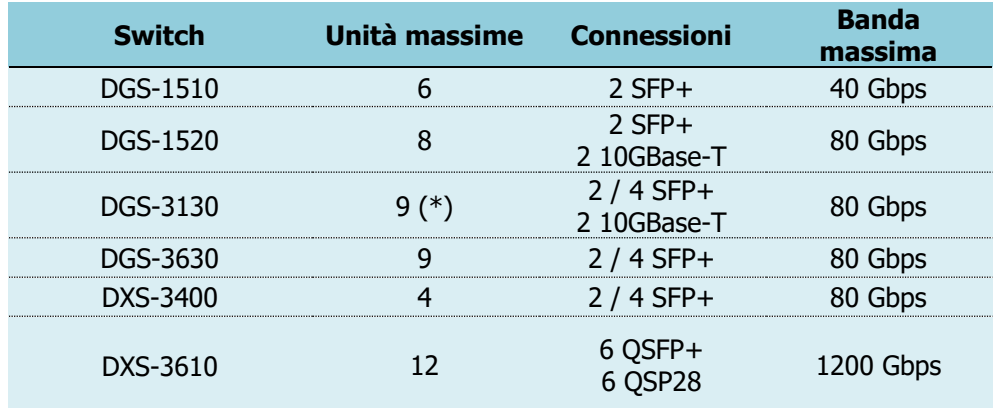

(\*) In questa famiglia, è necessario ricordare che lo **stack** non deve superare un **costo** totale di 12.

Questo valore viene calcolato sommando i costi unitari (per i modelli a **54 porte** ha un valore di **2** e per quelli con **30** porte è pari a **1).**

Quindi, ad esempio, potremmo avere questa combinazione:

2 x DGS-3130-30TS, 2 x DGS-3130-30S y 4 x DGS-3130-54TS (2 x 1 + 2 x 1 + 4 x 2 = 12)

## **Come viene implementato da WEB UI?**

È utile ricordare che la **configurazione** deve essere eseguita prima di interconnettere fisicamente gli switch.

#### **Fase 1**

Dobbiamo attivare l'opzione **di stacking** che, per impostazione predefinita, è disabilitata. Per fare ciò, andremo al menu: Gestione >> Physical Stacking

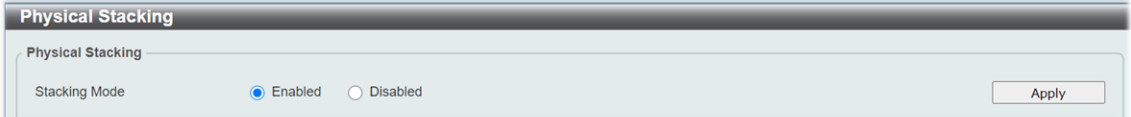

#### **Fase 2**

All'interno di questo menu, possiamo modificare i **parametri ID** (per assegnare un numero di identificazione allo switch) e **priorità** (valore che verrà confrontato per valutare quale apparecchiatura sarà il master dello stack).

La scelta del **master primario** cadrà a favore dello switch con la **priorità** migliore che è equivalente a quello con il valore numerico più basso (per impostazione predefinita, questo valore è 32 e può essere modificato in un valore compreso tra 1 e 63).

In caso di parità, la priorità più alta sarà determinata dal mac address con il valore più basso.

NOTA: Esiste un'eccezione a questa regola, che è contemplata nel DGS-3130, dove la maggiore priorità è collegata al valore numerico più alto (anche l'intervallo dei valori ammissibili differisce: tra 0 e 15).

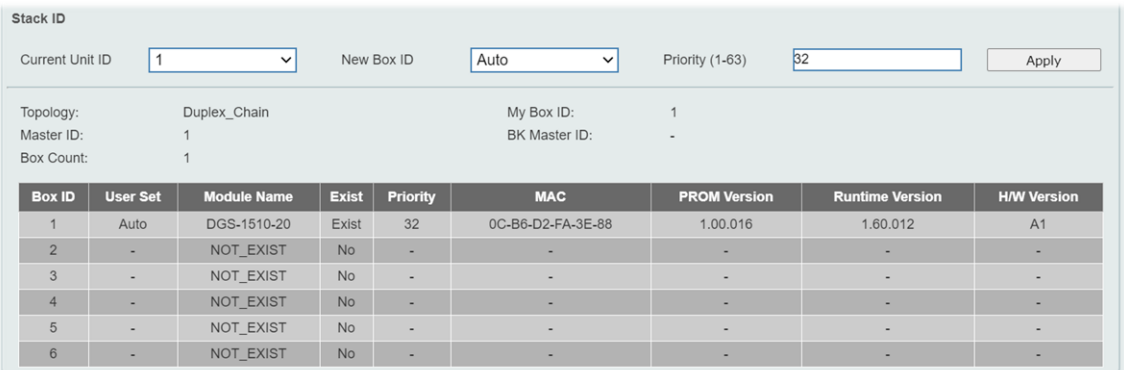

#### **Fase 3**

Dopo aver salvato la configurazione, procederemo a riavviare gli switch e in questa fase collegheremo gli switch tra loro tramite le porte e i cavi scelti.

L'apparecchiatura **master** sarà identificata tramite lettera sul suo display **H** (alternata, a intermittenza, con il suo ID numerico).

L'apparecchiatura di **backup** del master verrà identificata mostrando sul suo display la lettera **h** (alternata, a intermittenza, con il suo ID numerico).

Infine, negli altri switch, l'ID numerico verrà visualizzato sul suo display come informazione fissa per indicare la posizione relativa nello stacking.

## **Come viene implementato tramite CLI?**

I passaggi sono simili a quelli menzionati per l'interfaccia **grafica.** Di seguito, descriviamo i comandi da eseguire:

#### **Fase 1**

L'opzione **di Switch** predefinita è disabilitata. Lo attiveremo con il comando:

Switch# stack

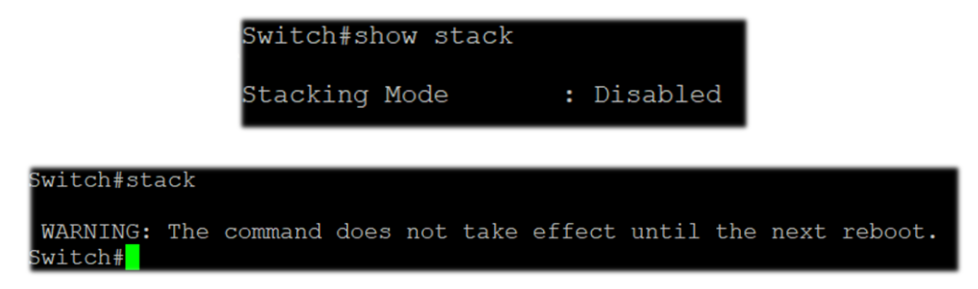

#### **Fase 2**

Modificheremo i valori **ID** e **PRIORITY** in base a ciò che vogliamo e a seconda del loro ruolo nello stack:

Switch# stack <OLD\_ID>renumero<NEW\_ID> Switch# stack <NEW\_ID>priorità<PRIORITÀ>

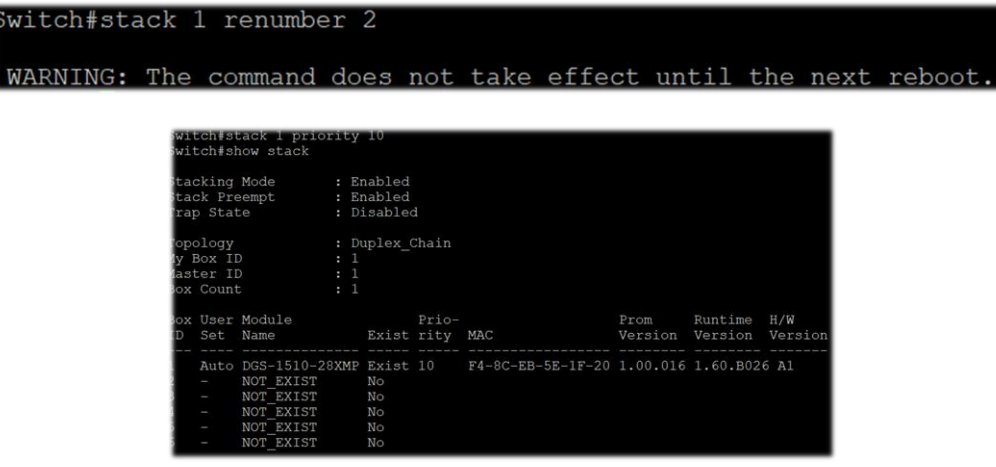

#### **Fase 3**

Salveremo le modifiche e **riavvieremo** lo switch.

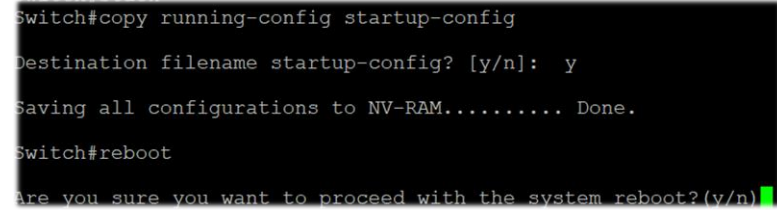